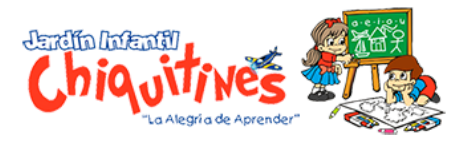

## *PAGO DE SISTEMA UNOI*

## **Buscar en Google: PAGO DE SISTEMA UNOI**

<https://www.uno-internacional.com/co/unoi/pago/index.php?r=colegio/index>

1. Diligenciar la siguiente información y dar clic en Continuar.

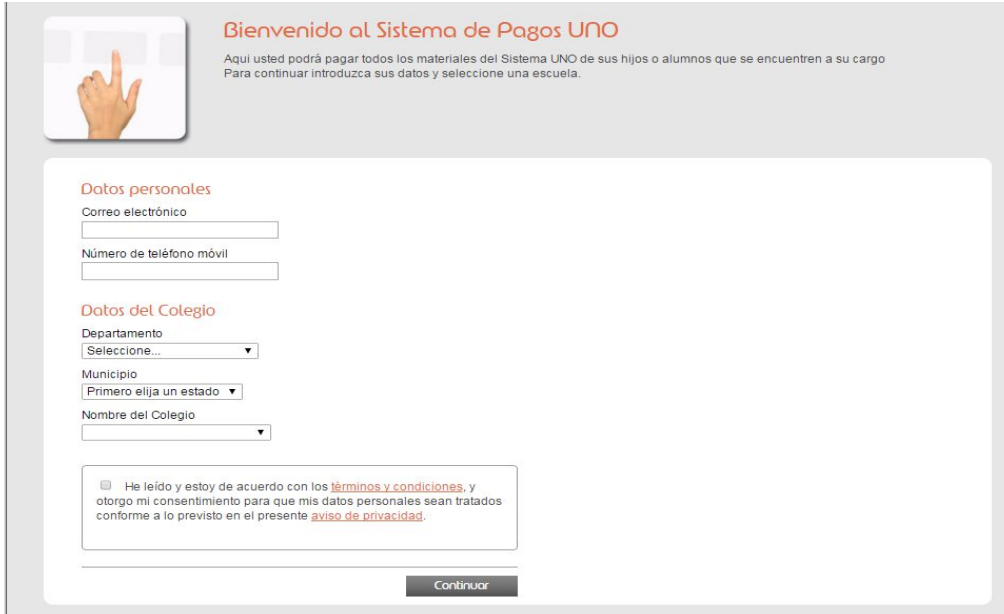

2. Nombres y apellidos del menor.

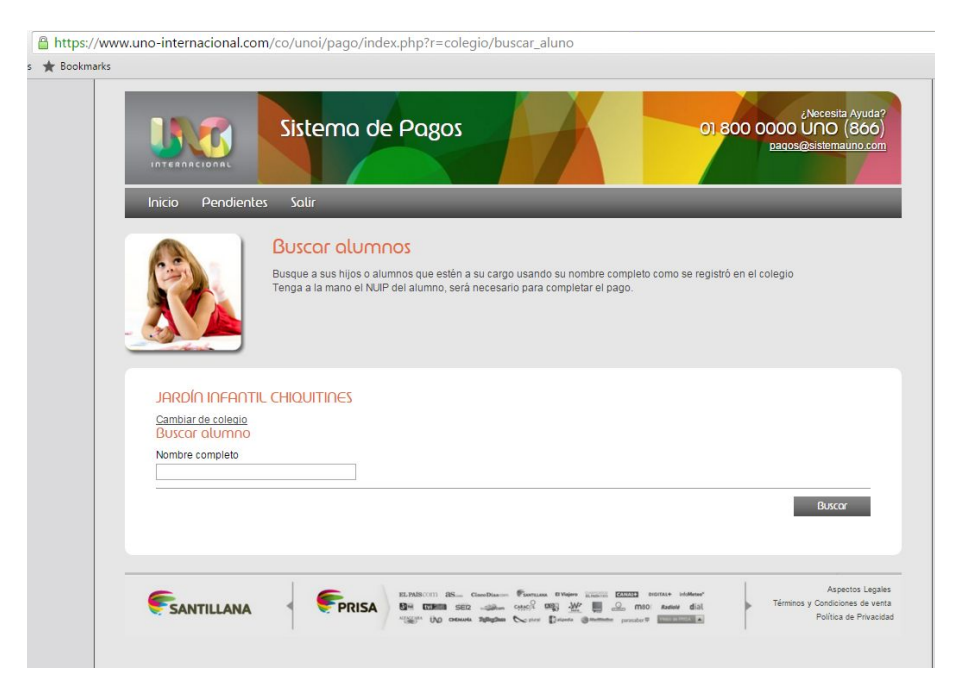

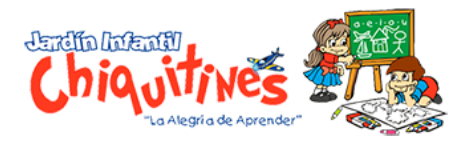

## 3. Dar continuar

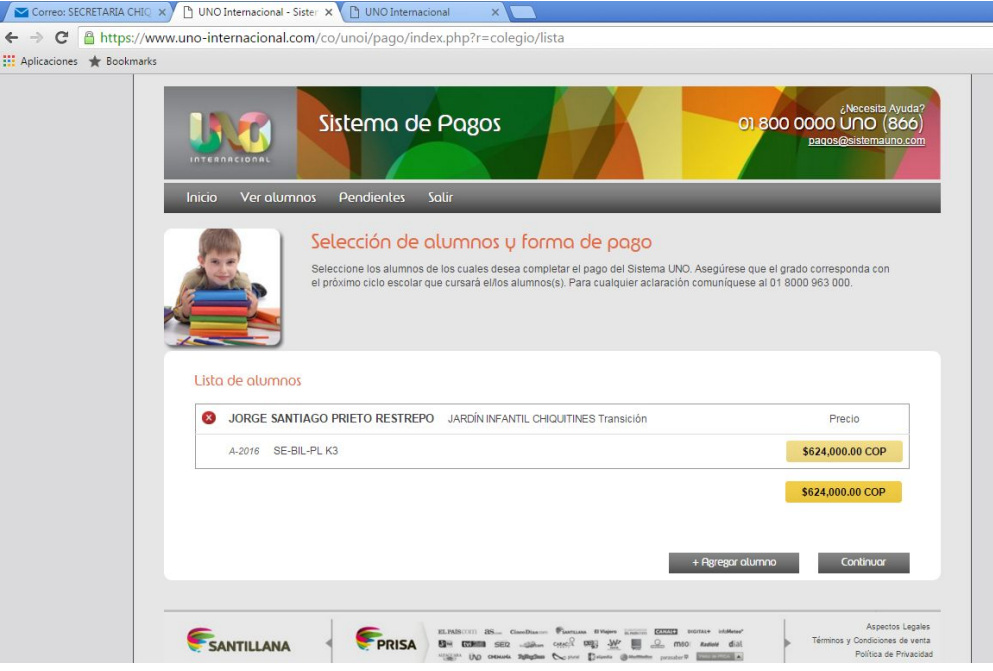

4. Datos del Familiar

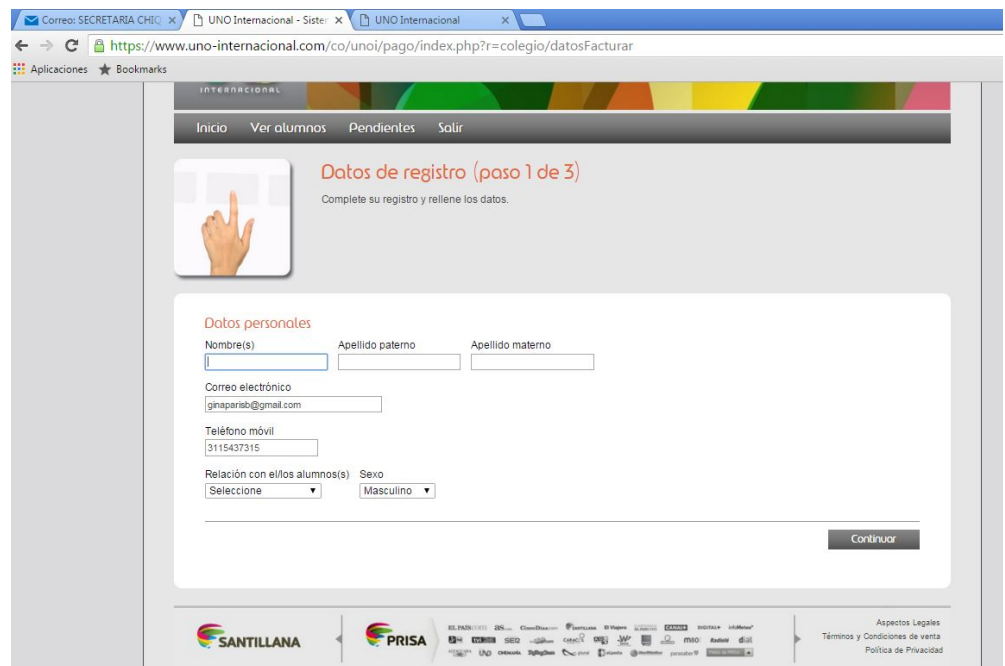

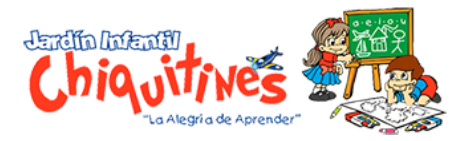

## 5. Verificar los nombres y apellidos del menor

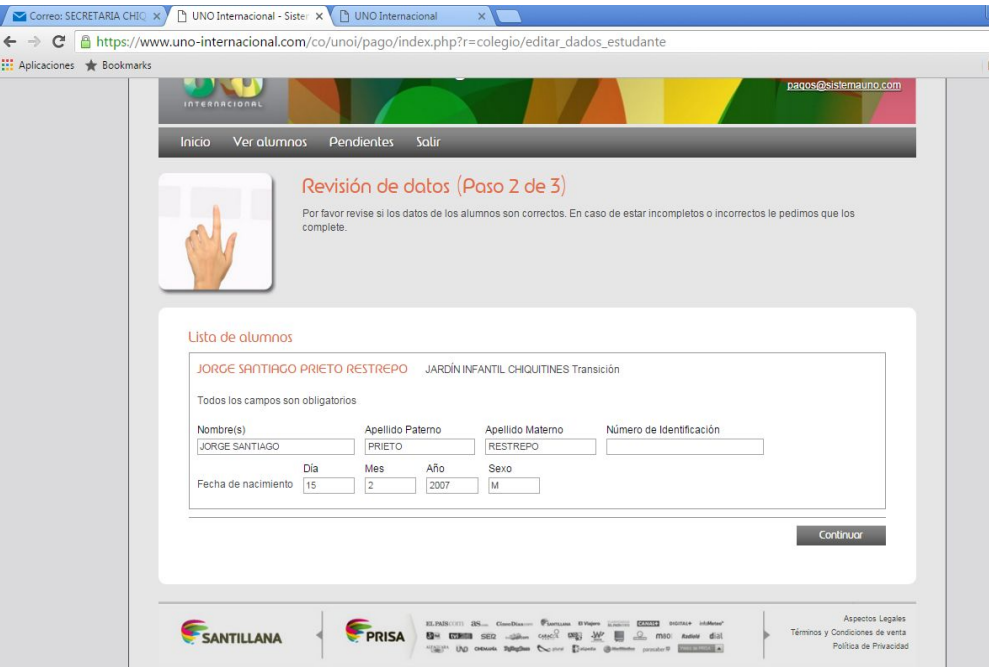

6. Dar clic en **Pagar**

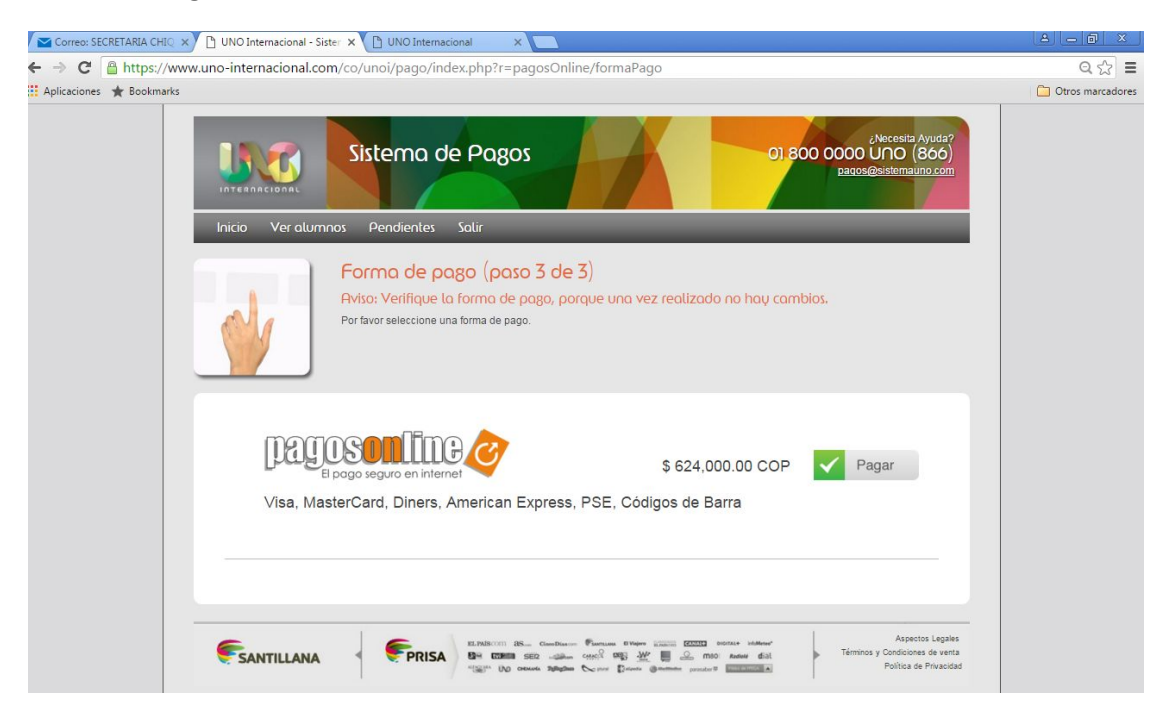

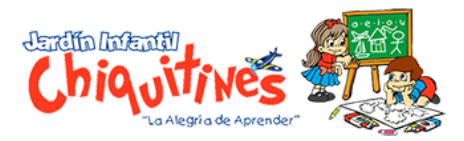

7. Para finalizar puede realizar el Pago en línea o descargar el recibo a través del *código de barras* y realizar la consignación.

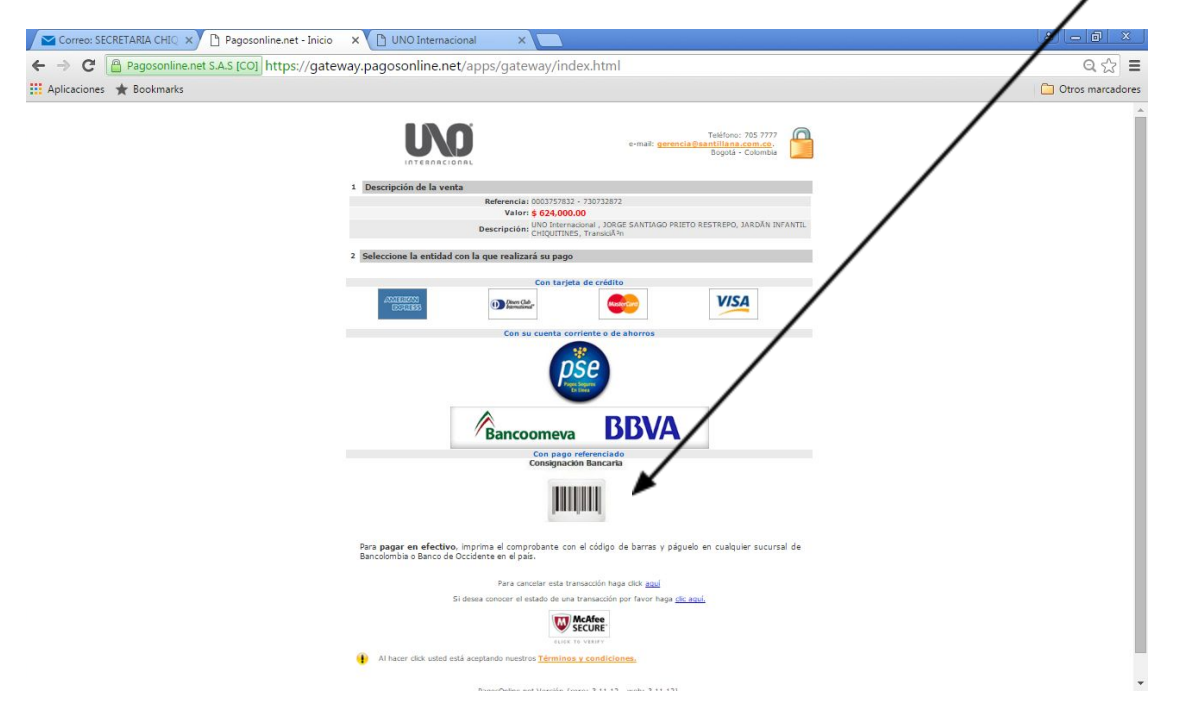